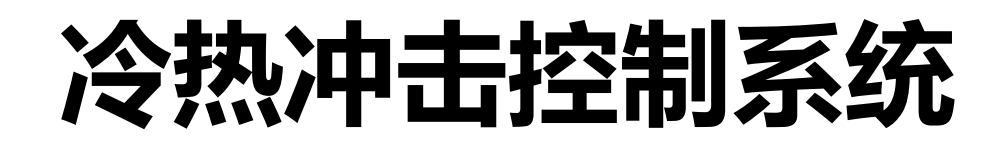

# **操作说明书**

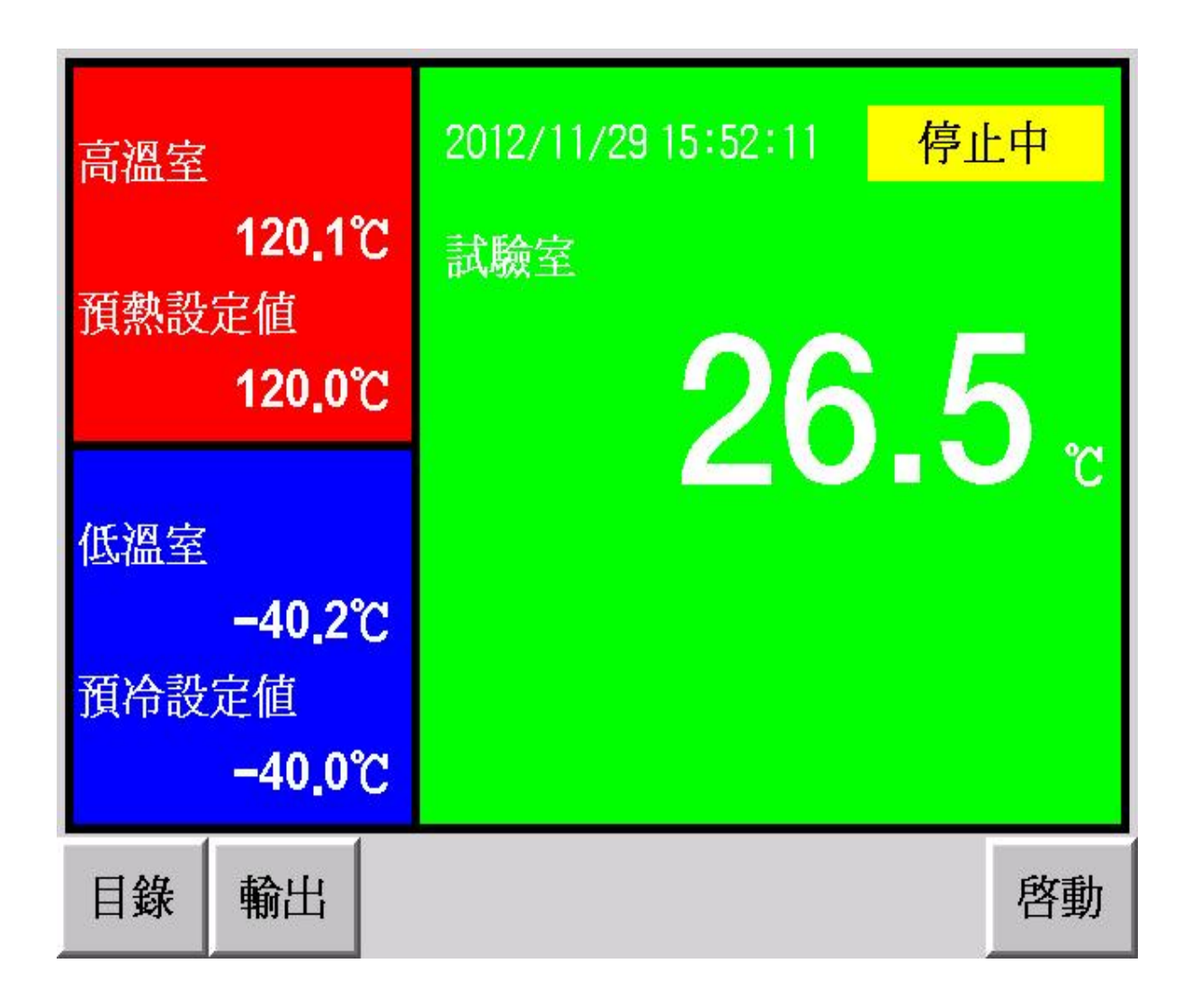

为正确使用本产品,使用前务必先详读本说明书。为必要时方便使用,请将本书置于易取之 处,并妥善保管。

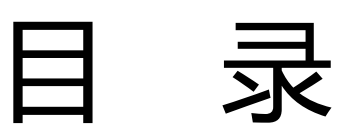

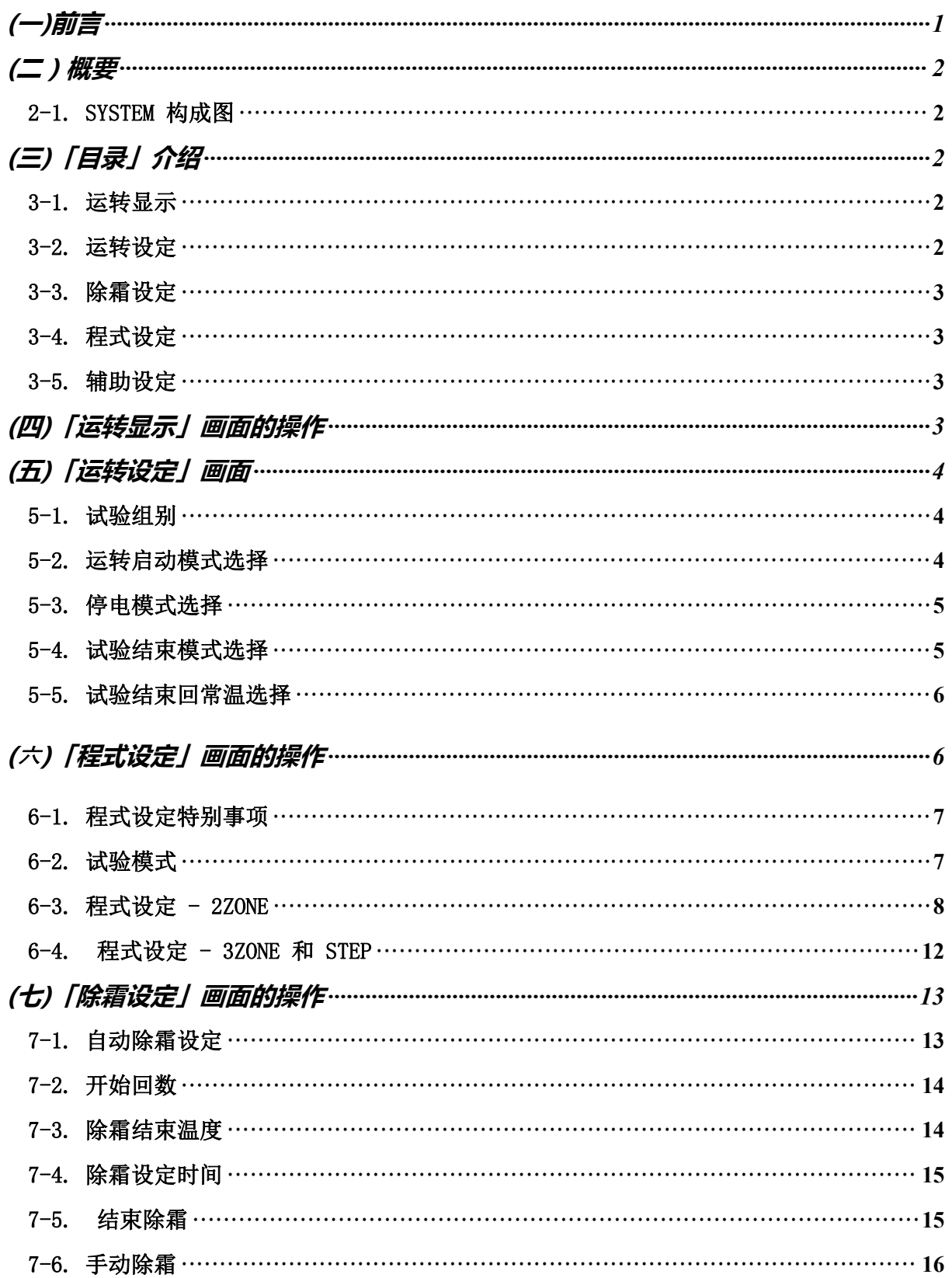

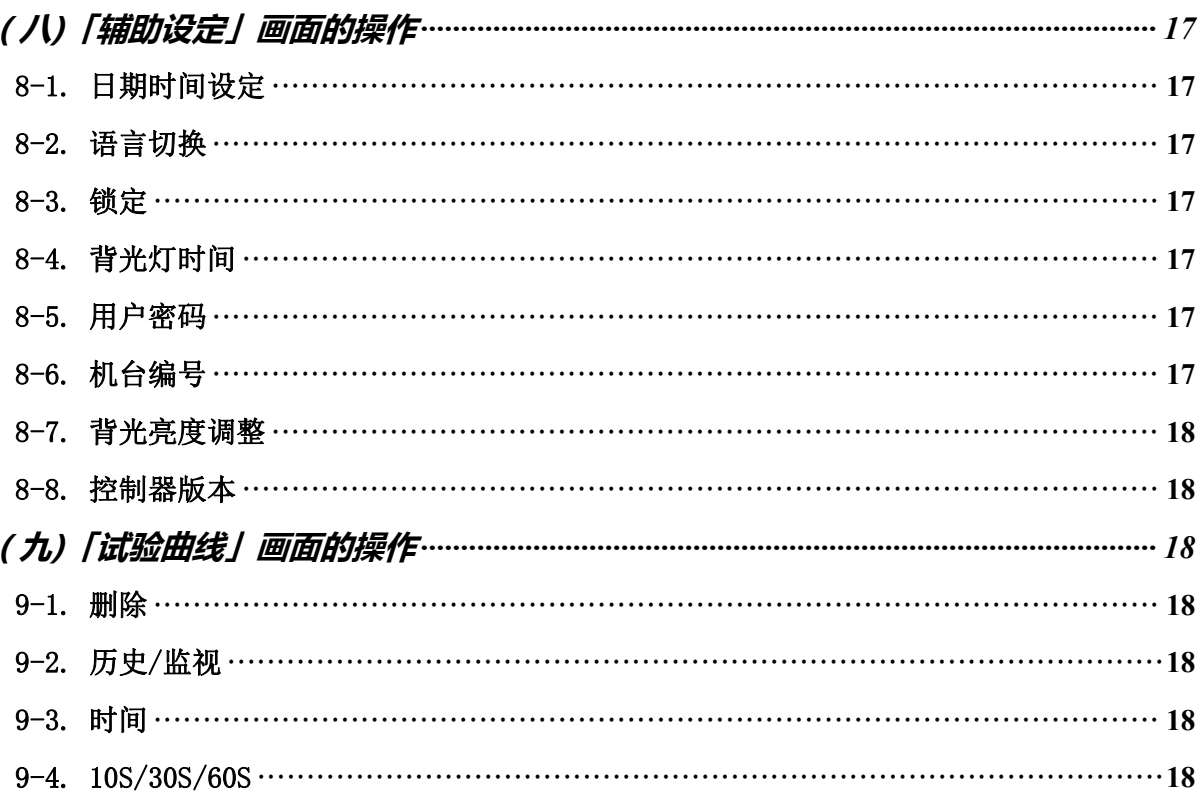

## <span id="page-3-0"></span>**(一)前言**

感谢您购买 U-8226S 冷热冲击试验机专用温度控制器,本操作说明书系针对日常操作之参数详 加说明。安全注意事项记载了有关安全的重要内容,请务必遵守。

- 本仪表可以正常工作于一般场合,如果担心本仪表的故障或异常会造成重大事故或 损坏其他设备时,应另外设置避免事故的紧急停止电路和保护回路,以防止事故的 发生。
- 为避免发生仪表故障,请提供额定电压范围内的电源。
- 为了防止触电或产生误动作和故障, 在安装和接线结束之前, 请不要接通电源。
- 本产品为非防爆产品,请不要在有可燃或爆炸性气体的环境中使用。
- 绝对不要擅自拆卸、加工、改造或修理本仪表,否则会有产生异常动作、触电或火 灾的危险。
- 接通电源后,请不要触摸电源端子,否则会有触电危险或产生误动作。
- 关闭电源后,才可进行接线的拆卸,否则会有触电危险或产生误动作。
- 壳体的通风孔需保持通畅,以免发生故障、动作异常、寿命降低和火灾。
- 开箱时若发现仪表损坏或变形,请不要使用。
- 仪表安装设置时注意不要让灰尘、线头、铁屑或其他东西进入,否则会发生误动作 或故障。
- 定期检查端子螺丝和固定架,请不要在松动的情况下使用。
- 仪表在运转中,进行修改设定、信号输出、启动、停止等操作之前,应充分地考虑 安全性,错误的操作会使工作设备损坏或发生故障。
- 请使用干布擦拭仪表,不要使用酒精、汽油或其他有机溶剂,不要把水溅到仪表上, 如果仪表浸入水中,请立即停止使用,否则有漏电、触电或火灾的危险。
- 仪表内部零件有一定的寿命期限,为持续安全地使用本仪表,希望定期进行保养和 维护。
- 报废本产品时,请依工业垃圾处理。

## <span id="page-4-0"></span>**(二)概要**

<span id="page-4-1"></span>2-1. SYSTEM 构成图

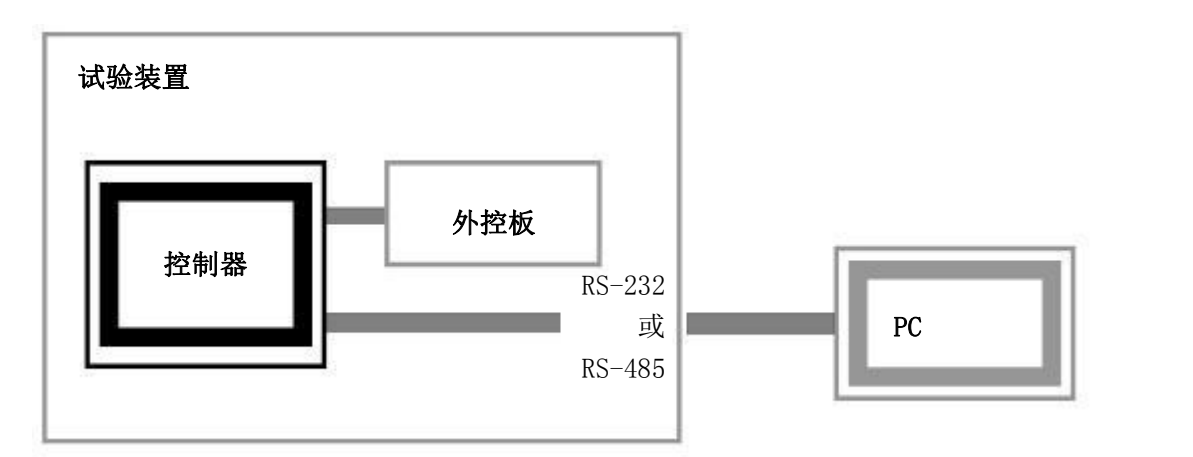

<span id="page-4-2"></span>**(三)「目录」介绍**

本控制器以触摸屏操作,各选项可由「目录」画面选择,选择后再按指示操作。

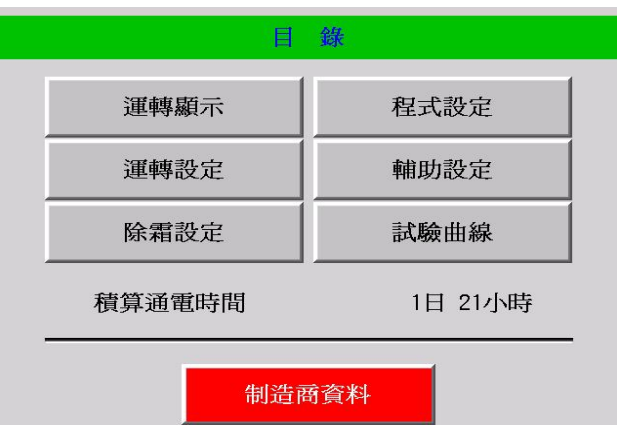

### <span id="page-4-3"></span>3-1. 运转显示

- A. 当前的实际值、设定值、控制模式、运转状态显示。
- B.「运转」、「中止」、「保持」、「跳段」、「停止」、「输出」按键操作。
- C. 按下「输出 」键可查询目前之温度、输出量、出力状态及运转时间;也可进行运转、停止、 中止、保持、跳段按键操作。

#### <span id="page-4-4"></span>3-2. 运转设定

- A. 试验编号设定。
- B. 启动模式(即时/预约)选择, 预约时间设置。
- C. 停电模式模式(停止/冷启/热启)选择。
- D. 试验结束模式(立即停止/保持待机)选择。

E. 试验结束是否回常温设定。

#### <span id="page-5-0"></span>3-3. 除霜设定

- A. 自动除霜条件(回数/时间/无)选择。
- B. 自动除霜开始执行条件设定。
- C. 除霜结束温度的设定。
- D. 除霜延迟时间的设定。
- E. 试验结束是否除霜之设定。
- F. 试验中是否手动除霜的设定。

#### <span id="page-5-1"></span>3-4. 程式设定

- A. 程式设定(2ZONE/3ZONE/STEP/LINK)。
- B. 执行程式组别设定。
- C. 时间讯号控制设定。
- D. 试验名编辑。
- E. 测试区待机温度设定。

#### <span id="page-5-2"></span>3-5. 辅助设定

日期时间设定、语言切换、锁定、背光灯时间设定、用户密码、机台编号(通信用)、背光亮 度调整、控制器版本。

## <span id="page-5-3"></span>**(四)「运转显示」画面的操作**

在目录画面中,按此键可以进入运转显示之画面。

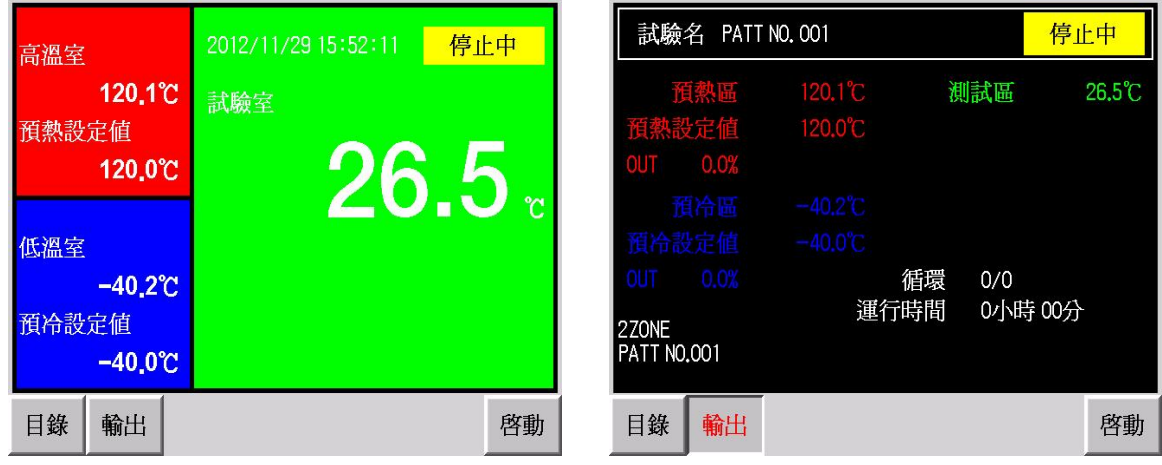

在此画面下可以执行系统启动/中止、停止、跳段/保持,以及查看详细输出值或回到目录画 面等动作,由本画面可获得显示运转中之试验名称、实际值、设定值、试验剩余时间、以及相关 预温区实际值与预温设定值。

## <span id="page-6-0"></span>**(五)「运转设定」画面**

运转设定提供已完成程式设定后的一些细节调整,如试验编号、启动模式、停电模式、试验结 束模式、试验结束是否回常温及待机温度设定。

### <span id="page-6-1"></span>5-1. 试验组别

根据试验需要来选择所需要的程式编号。

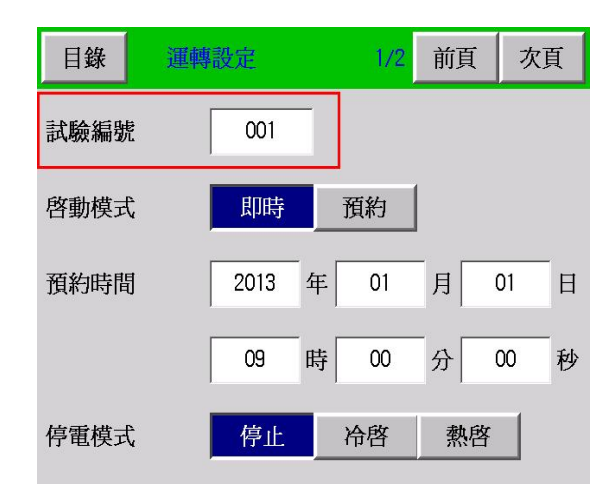

## <span id="page-6-2"></span>5-2. 运转启动模式选择

当选定所要执行之试验编号后,可根据需求来选择「即时」或「预约」两种启动模式来执行试 验。并可设定预约时间。

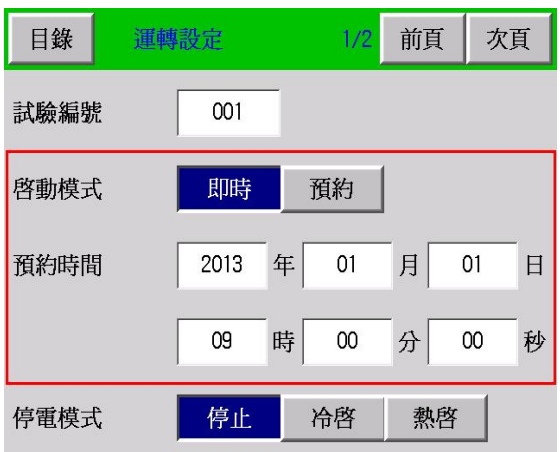

### <span id="page-7-0"></span>5-3. 停电模式选择

指系统解除曾发生断电或故障状况后,再启动的模式选择。

- 停止:代表断电复归或故障排除后,系统停止运转。
- 冷启:代表断电复归或故障排除后,系统自动放弃先前曾运转过之测试结果,并返回起始点, 重新开始运行。
- 热启:代表断电复归或故障排除后,系统自动由状况发生时之目标设定值,接续运转来执行尚 未完成之测试。

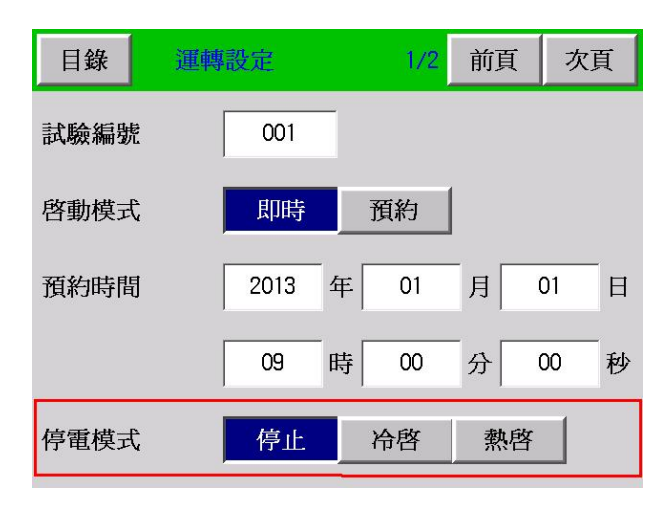

### <span id="page-7-1"></span>5-4. 试验结束模式选择

试验结束可根据需求选择「立即停止」或「保持待机」的状态。如选择「立即停止」, 则当测试 完成后设备立即停止运转;如选择「保持待机」,则当测试完成后且待机时间未到达前,设备维 持在预温状态,但在待机时间内如没有重新启动,则时间到达后设备立即停止运转。 保持待机时间设定范围:00hr00min ~ 99hr59min

<span id="page-7-2"></span>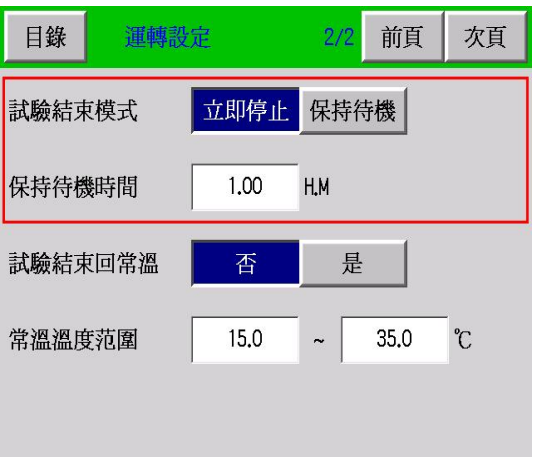

### 5-5. 试验结束回常温选择

试验结束可依需求选择是否经抽风运转回常温温度。 常温温度设定范围: 0~50℃ ※出厂设定值为 15~35℃

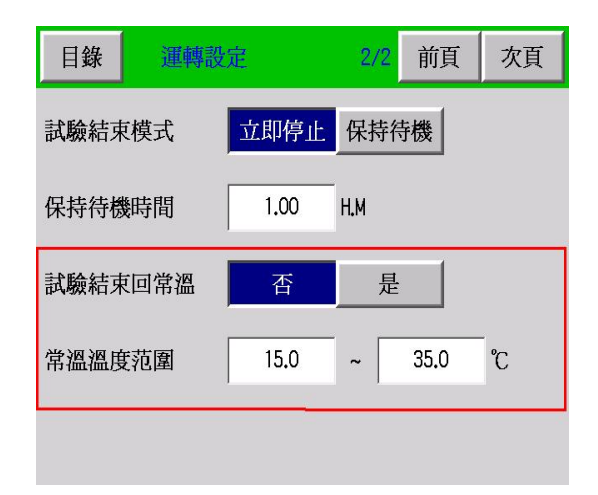

## <span id="page-8-0"></span>**(**六**)「程式设定」画面的操作**

你可以选择你所需之程式模式「2ZONE、3ZONE、STEP」做新建立程式之内容编辑或已设定程式之 内容查看及修改,当你完成各项程式条件设定后,即可按压左上角「目录」键,回到目录画面以 便进入运转显示画面来执行该试验之启动;或在机台停止状态下,由各程式的设定画面中之「启 动」键,快速启动该程式运转。

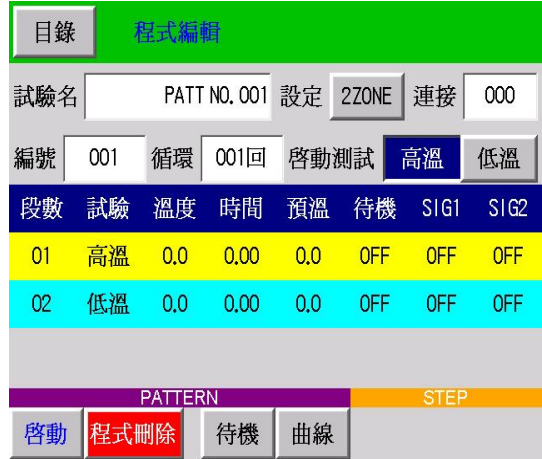

#### <span id="page-9-0"></span>6-1. 程式设定特别事项

#### 6-1-1. 如需更改运转中的程式设定,必须在机台完全停止的状态之下才可更改并启动。

#### <span id="page-9-1"></span>6-2. 试验模式

6-2-1. 「2ZONE」设定:当测试条件仅需为高温与低温二区转换冲击时,请选择「2ZONE」设定。

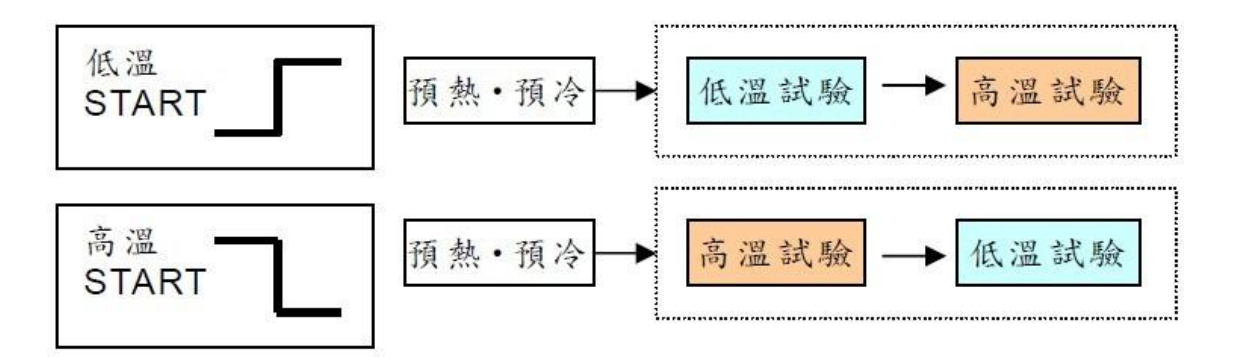

6-2-2. 「3ZONE」设定:当测试条件为高温、常温与低温三区转换冲击时,请选择「3ZONE」 设定 。

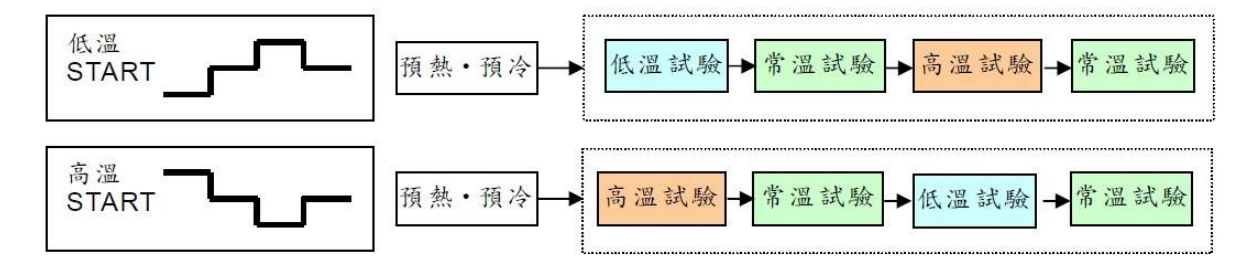

6-2-3.「STEP」设定:当测试条件想任意自由规划时,请选择「STEP」设定。

**和**和
$$
\overrightarrow{a}
$$

6-2-4. 「程式连接」设定:当试验程式想任意连接时,请选择「程式连接」设定。

预冷.预热 可任意组合(2ZONE・3ZONE・STEP)试验顺序

<sup>6-1-2.</sup> 如需设定新程式时,可在机台运转中设定,但设定完成后需启动时,仍需在机台完全停 止状态下,回到运转设定选择更改试验组别后,方可启动。或由各程式的设定画面中之 「启动」键,快速启动该程式运转 。

### <span id="page-10-0"></span>6-3. 程式设定 - 2ZONE

在此画面内,你可以设定你所需之 2ZONE 试验程式,当你完成设定各项程式条件后,即可按压 左上角「目录」键回到目录画面,以便进入运转显示画面来执行该试验之启动;或在机台停止状态 下, 由 2ZONE 程式设定画面中之启动键, 快速启动该程式运转。

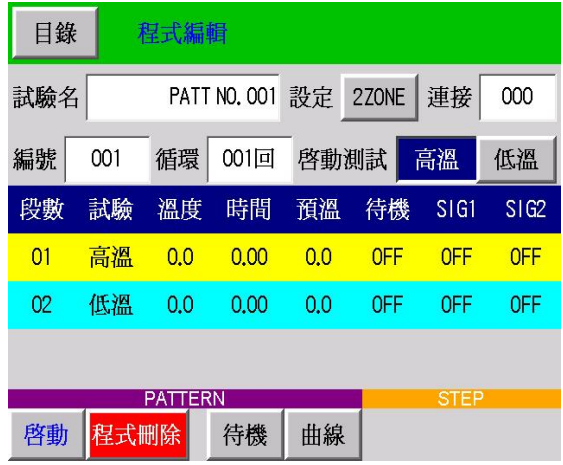

6-3-1. 试验名设定: 你可依你所需要之试验名称来设定该程式名称。

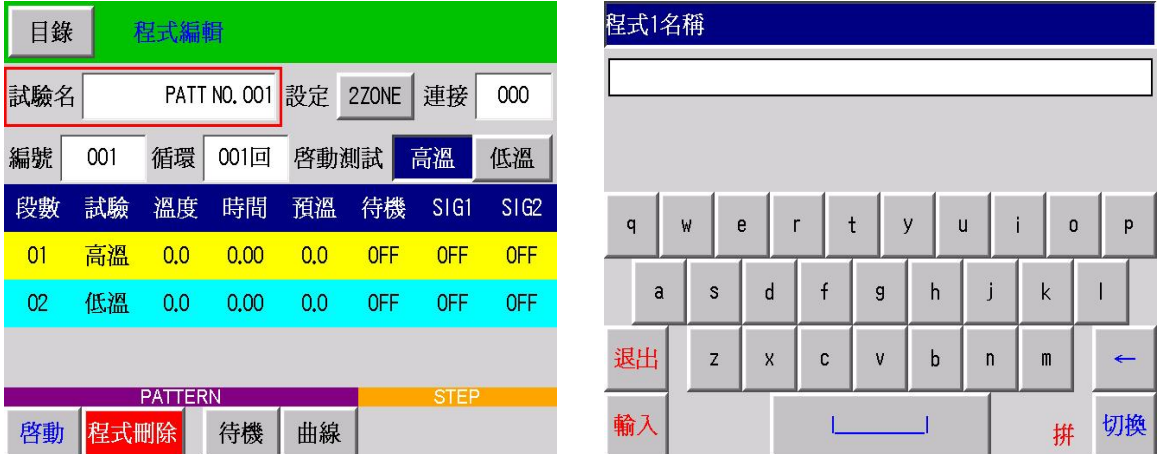

6-3-2. 编号设定:依照需求选择欲设定的程式组号码,共有 120 组可以设定使用,不同的程式 设定请使用新编号,否则新设定值将会覆盖原编号之程式设定 。

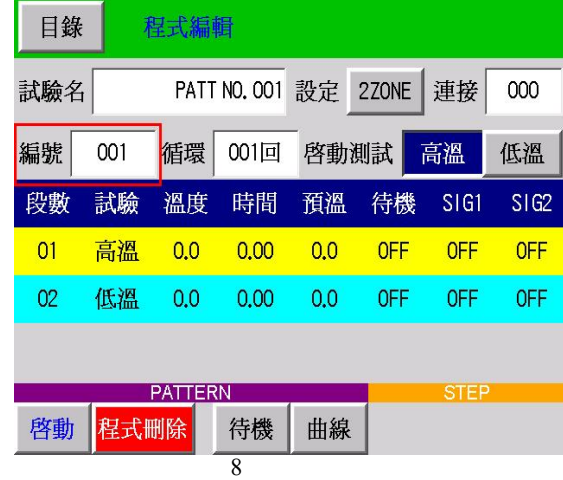

6-3-3. 循环设定: 依照需求设定所需运转之回数, 范围为 1~999 回。

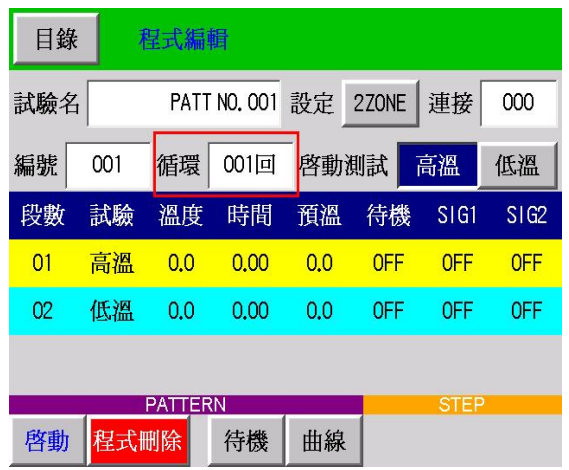

6-3-4. 启动测试机设定:依照需求选择由高温开始测试或低温开始测试。

| 目錄<br>程式編輯 |      |     |              |      |       |             |            |  |  |  |  |
|------------|------|-----|--------------|------|-------|-------------|------------|--|--|--|--|
| 試驗名        |      |     | PATT NO. 001 | 設定   | 2Z0NE | 連接          | 000        |  |  |  |  |
| 編號         | 001  | 循環  | 001回         | 啓動測試 |       | 高溫          | 低溫         |  |  |  |  |
| 段數         | 試驗   | 溫度  | 時間           | 預溫   | 待機    | SIG1        | SIG2       |  |  |  |  |
| 01         | 高溫   | 0.0 | 0.00         | 0.0  | 0FF   | <b>OFF</b>  | <b>OFF</b> |  |  |  |  |
| 02         | 低溫   | 0.0 | 0.00         | 0.0  | 0FF   | 0FF         | <b>OFF</b> |  |  |  |  |
|            |      |     |              |      |       |             |            |  |  |  |  |
| PATTERN    |      |     |              |      |       | <b>STEP</b> |            |  |  |  |  |
| 啓動         | 程式删除 |     | 待機           | 曲線   |       |             |            |  |  |  |  |

6-3-5. 设定:设定程式模式 2ZONE/3ZONE/STEP。

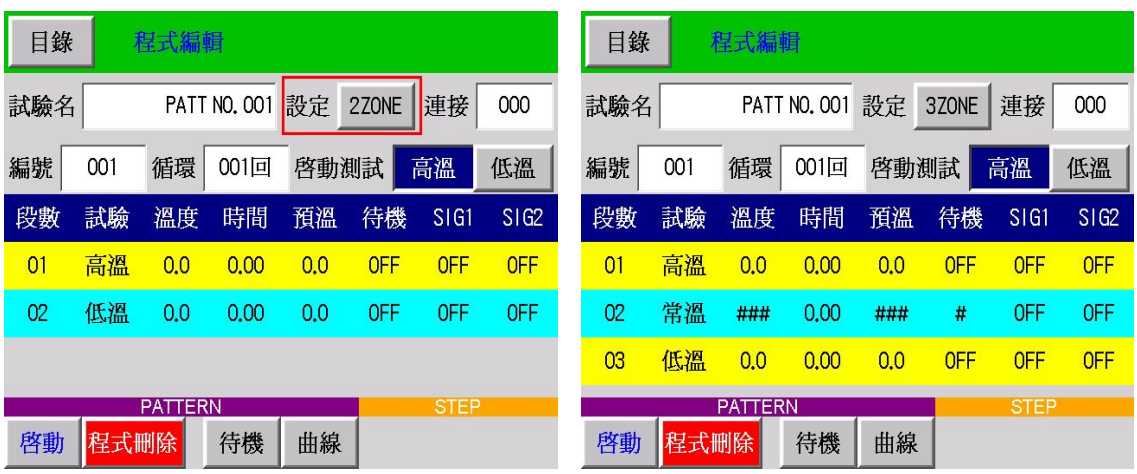

| 程式編輯<br>目錄 |      |                |              |             |             |            |                     |  |  |  |
|------------|------|----------------|--------------|-------------|-------------|------------|---------------------|--|--|--|
| 試驗名        |      |                | PATT NO. 001 | 設定          | <b>STEP</b> | 連接         | 000                 |  |  |  |
| 編號         | 001  | 循環             | 001回         |             |             |            |                     |  |  |  |
| 段數         | 試驗   | 溫度             | 時間           | 預溫          | 待機          | SIG1       | $SI$ G <sub>2</sub> |  |  |  |
| 01         | 高溫   | 0.0            | 0.00         | 0.0         | 0FF         | <b>OFF</b> | <b>OFF</b>          |  |  |  |
| 02         | 高溫   | 0.0            | 0.00         | 0.0         | <b>OFF</b>  | <b>OFF</b> | <b>OFF</b>          |  |  |  |
| 03         | 高溫   | 0.0            | 0.00         | 0.0         | <b>OFF</b>  | <b>OFF</b> | <b>OFF</b>          |  |  |  |
|            |      | <b>PATTERN</b> |              | <b>STEP</b> |             |            |                     |  |  |  |
| 啓動         | 程式刪除 |                | 待機           | 曲線          |             |            |                     |  |  |  |

6-3-6. 连接: 设定连接的下一程式号。

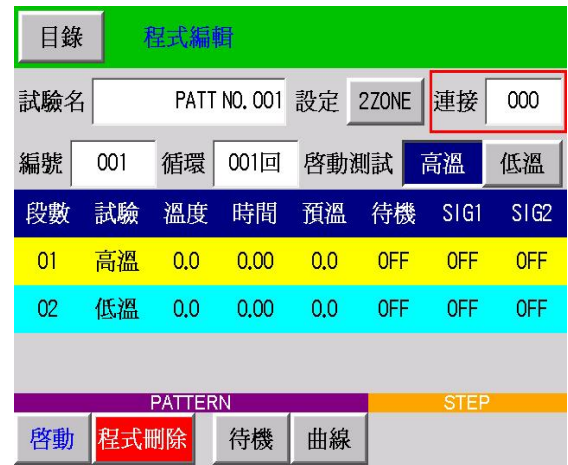

6-3-7. 待机设定: 依照需求设定高温或低温试验所需的待机温度,范围为 1~99℃。

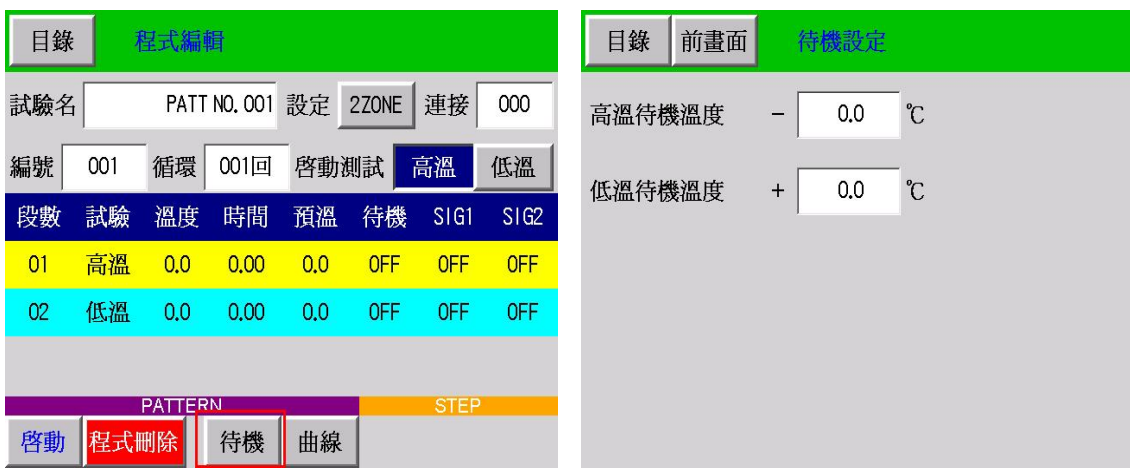

6-3-8. 程式删除:点击此键可依需求删除不需要程式。

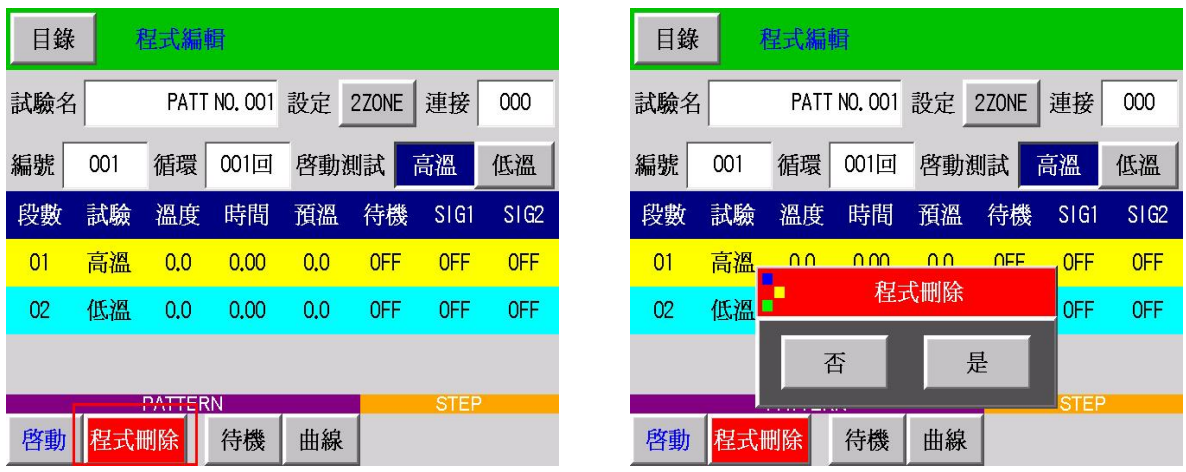

**6-3-9.** 启动:试验程式设定完成后,且确定运转设定中之设定符合需求时,可点击此键来直接 启动运转。

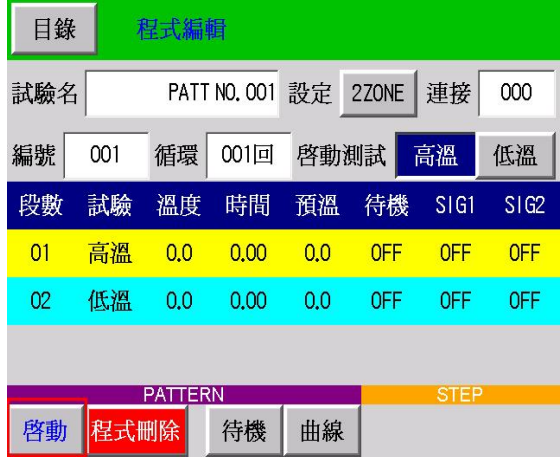

**6-3-10.** 曲线:可查看程式设定之曲线。

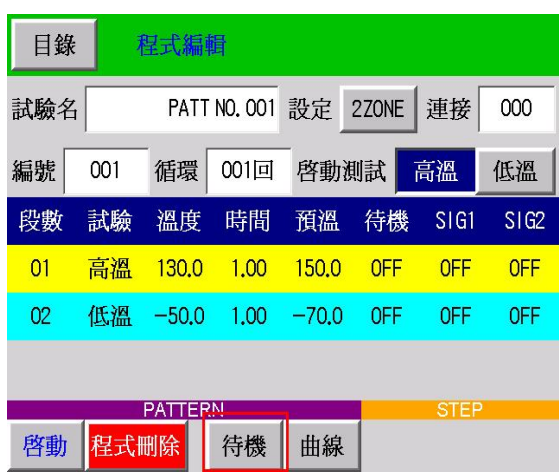

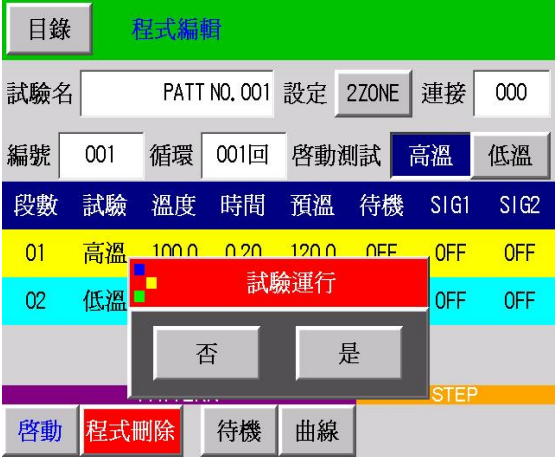

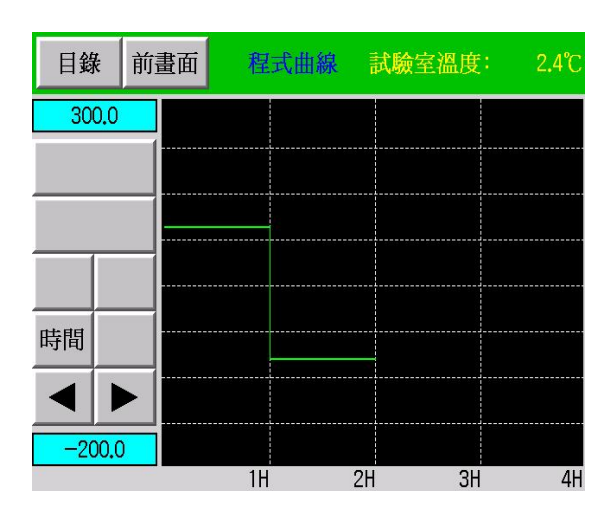

## <span id="page-14-0"></span>6-4. 程式设定 - 3ZONE 和 STEP

由于 3ZONE 和 STEP 的设定方式和 2ZONE 大同小异, 故不加赘述, 仅以下图呈现。

F

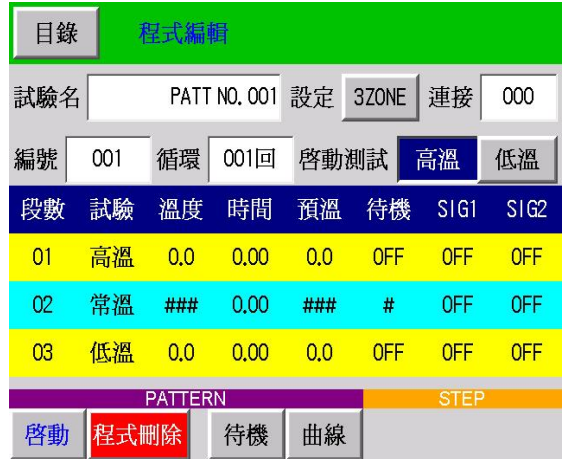

3ZONE 设定画面 STEP 设定画面

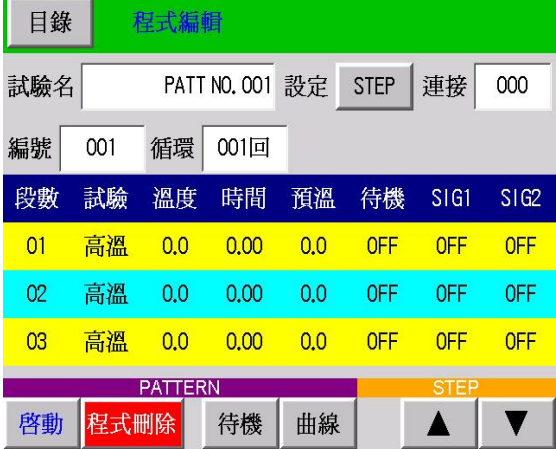

## <span id="page-15-0"></span>**(七)「除霜设定」画面的操作**

在此画面内,你可以选择与设定你所需之除霜模式,当你完成选定各项除霜条件后, 即可按压左 上角「目录」键回到目录画面,以便进入运转显示画面来执行该试验之启动;或于运转中你也可 以进入本画面进行手动强制除霜。

※ 请注意自动或手动强制除霜需作高温测试时才会启动

### <span id="page-15-1"></span>7-1. 自动除霜设定

你可依所需要的试验内容来设定除霜开始条件,例如每 30 回设定除霜一次,或依你所需的时间 来设定,亦可将除霜模式关闭。(建议多以回数设定为主,并以 120 回为一上限值,如非必要请 勿高于 120 回,结霜的多寡会影响低温区之效能)

<span id="page-15-2"></span>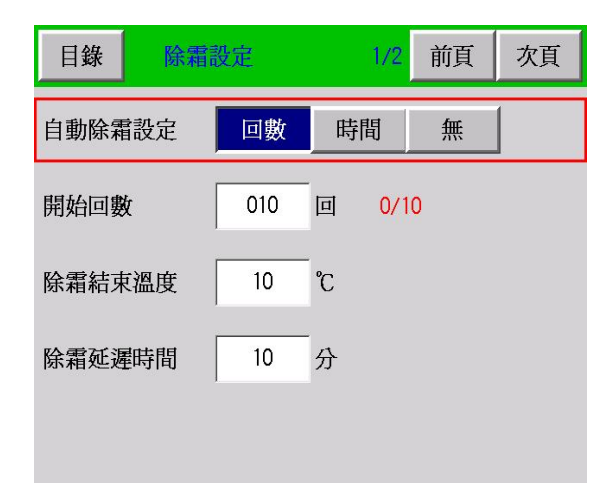

## 7-2. 开始回数

你可搭配程式中所做的程式回数或时间长短(当你开始条件设定为时间时)来设定你所需之回数 或时间。

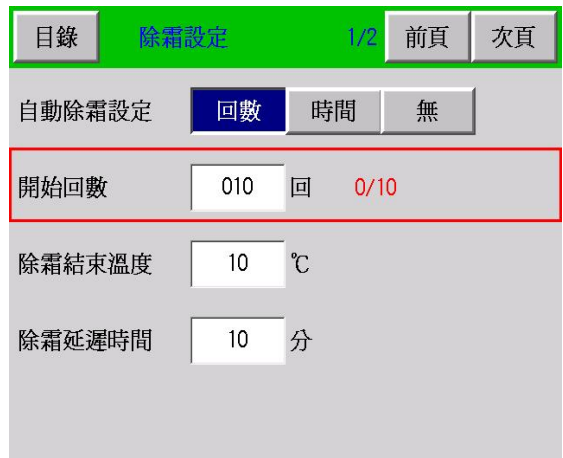

## <span id="page-16-0"></span>7-3. 除霜结束温度

可设定你所需要之除霜温度,温度愈高除霜时间愈长,但除霜效果较好。(建议都以 10℃为 你的除霜温度,可得到最佳的时间与效果平衡)

<span id="page-16-1"></span>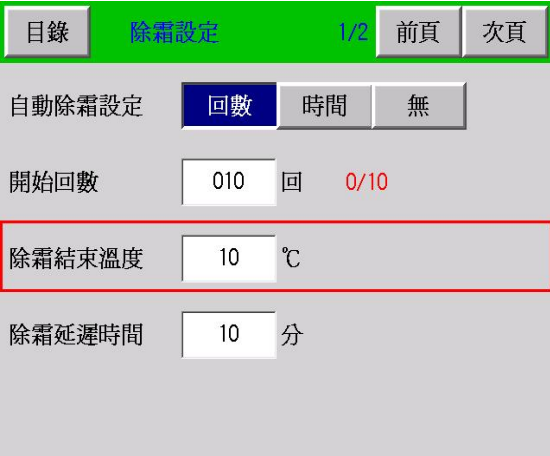

## 7-4. 除霜设定时间

当所设定的除霜温度到达时,除霜延迟时间才开始计算,一般建议设定为 5~10 分钟。

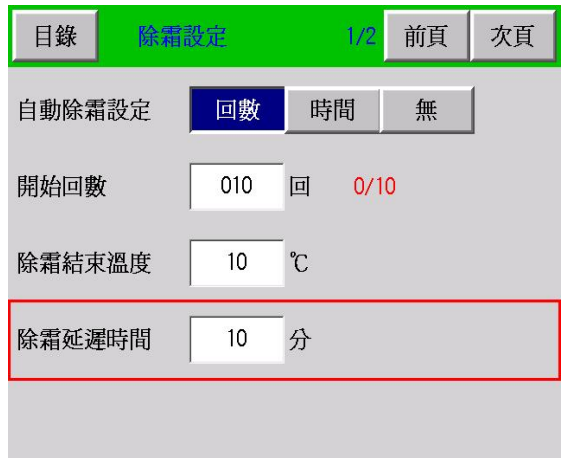

### <span id="page-17-0"></span>7-5. 结束除霜

<span id="page-17-1"></span>你可以设定当试验结束时,是否需要在执行一次除霜动作。

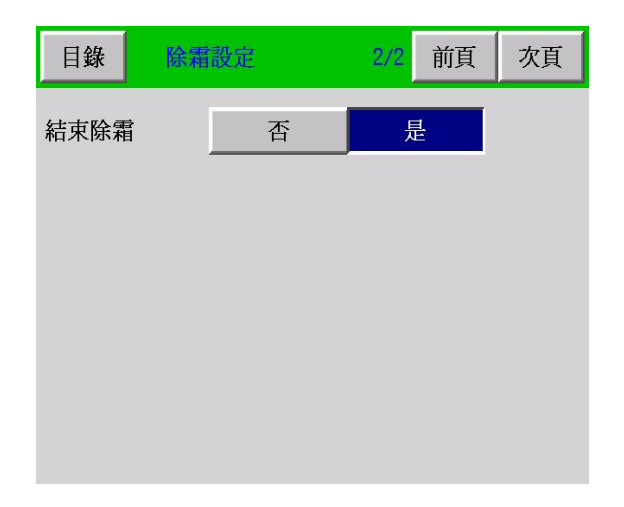

## 7-6. 手动除霜

在试验执行过程中,可以视冷冻机的结霜多寡,如会影响低温区的效能时,你可以透过此功 能强制进行除霜动作。

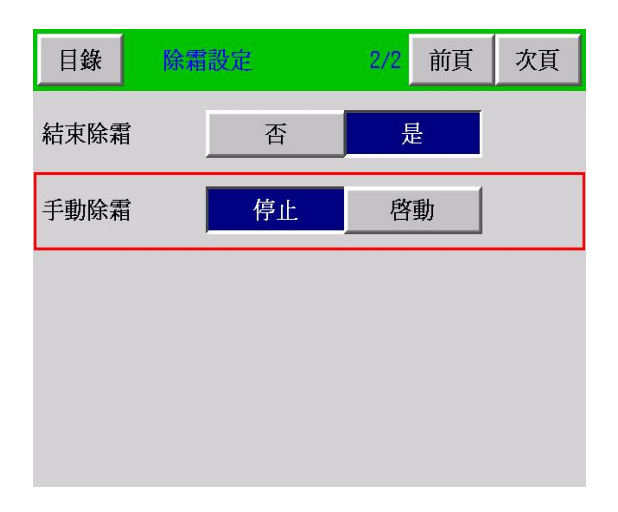

## <span id="page-19-0"></span>**(八)「辅助设定」画面的操作**

提供系统时间、语言切换、背光灯时间、锁定、用户密码、机台编号、背光亮度调整、控 制器版本等功能设定。

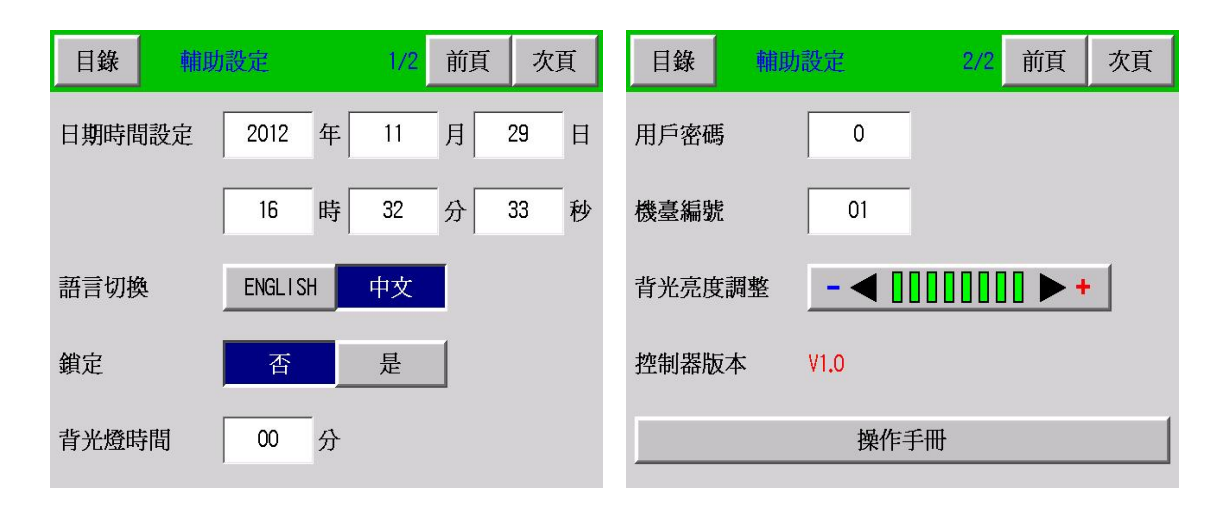

### <span id="page-19-1"></span>8-1. 日期时间设定

你可以调整本控制器之标准时间,以符合你所在地区之时刻值。

### <span id="page-19-2"></span>8-2. 语言切换

本控制器提供中文与英文版本之操作画面,你只要压按「ENGLISH」键即可呈现全英文化之 操作画面;反之,只要再一次压按「中文」键,即可进入全中文化之操作画面。

#### <span id="page-19-3"></span>8-3. 锁定

如果锁定为开,将进入锁定状态,不能修改参数。

#### <span id="page-19-4"></span>8-4. 背光灯时间

时间(1~99 分可设), 以提高背光灯之使用寿命。设为 0, 常亮。

#### <span id="page-19-5"></span>8-5. 用户密码

开机,屏保退出需要输入密码。设为 0,不使用此功能。

#### <span id="page-19-6"></span>8-6. 机台编号

你可自行依照贵公司所规划,设定通信时的机器识别号码。(1~99 可设)。

#### <span id="page-20-0"></span>8-7. 背光亮度调整

提供你设定本控制器之最佳亮度显示。(可分 8 段阶)

#### <span id="page-20-1"></span>8-8. 控制器版本

可观看控制器的版本。

## <span id="page-20-2"></span>**(九)「试验曲线」画面的操作**

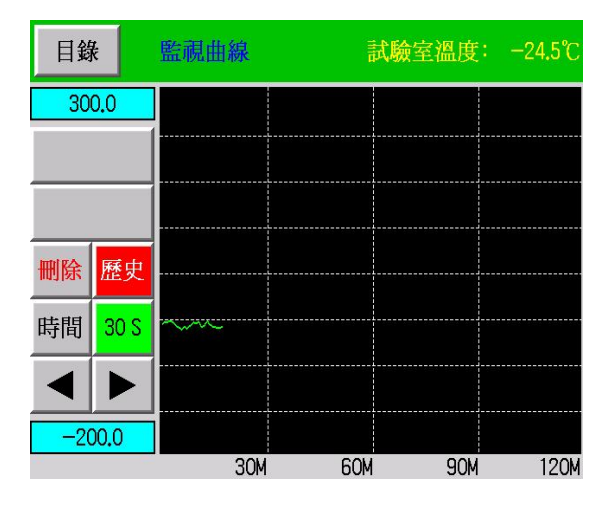

#### <span id="page-20-3"></span>9-1. 删除

删除记录的曲线数据。注意:删除后不可恢复。

### <span id="page-20-4"></span>9-2. 历史/监视

历史曲线:从仪表开始使用起记录的数据。 监视曲线:本次试验记录的数据。

#### <span id="page-20-5"></span>9-3. 时间

切换曲线绘图间隔。

<span id="page-20-6"></span>9-4. 10S/30S/60S

记录数据间隔。

## ■ 产品用途

冷热冲击温度控制器,用来测试材料结构或复合材料以及各式产品,在瞬间下经极高温及极 低温的连续环境下所能忍受的程度,藉以在最短时间内试验其因热胀冷缩所引起的化学变化 或物理伤害。适用的对象包括金属,塑胶,橡胶,电子....等,可作为其产品改进的依据或 参考。

## ■ 产品特性

- 1. 工业级真彩触控可程式控制系统。
- 2. 繁体中文、英文二种画面语系切换。
- 3. 2ZONE、3ZONE、STEP、LINK 式冲击试验程式控制。
- 4. 试验结束后,回常温保护机制。
- 5. 可扩充液态氮 LN2 快速低温冲击控制。
- 6. 通信介面 RS-232、RS-485。
- 7. 微型打印机、USB 储存机能。